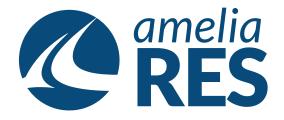

## Editing Reservations by Cancelling Segment

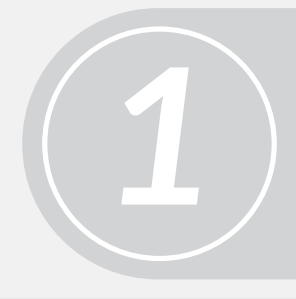

(1) Retrieve RESERVATION(2) Ensure SEGMENT section is active

Click CHANGE SEG [ctrl + 2]

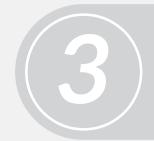

- (1) Highlight the segment to be cancelled
- (2) Click CANCEL SEG [ctrl + 4]
- (3) Input cancellation charge, if applicable

(1) Click CONTINUE [ctrl + 9](2) CLOSE [ctrl + c]

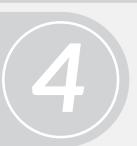

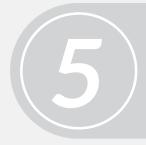

Proceed to next function